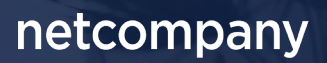

# **SAPA 3.0**|RELEASEBESKRIVELSE

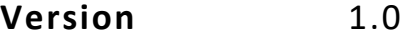

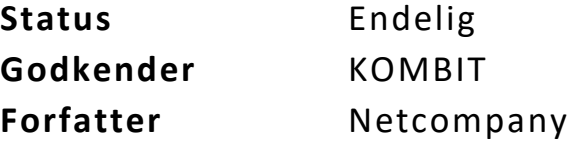

## <span id="page-1-0"></span>**Forord**

#### Kære SAPA-bruger

Den 10. august 2020 kommer en ny version af SAPA – SAPA release 3.0. Den indeholder både tekniske og mere funktionelle ændringer. Det primære formål med ændringerne er at tilføje ny funktionalitet og forbedre brugervenligheden i SAPA. Forbedringerne i denne release er lavet på baggrund af brugerfeedback. Derudover indeholder releasen også rettelser af fejl, der har været meldt ind via SAPAs servicedesk.

De følgende sider vil give dig en introduktion til ændringer, som kommer i SAPA 3.0.

Den nye version af SAPA indeholder bl.a. følgende ændringer:

- Ny organisationssøgning for opslag på medarbejdere og afdelinger
- Historisk adressesøgning på adresser i din kommune
- Visning af tilflytningsdato på borgeres bopælssamling
- Helt nyt udseende til administrationen for SAPA Overblik og SAPA Advis
- Mulighed for at lukke for data fra et fagsystem
- UDK data i Borgerblikket

God fornøjelse!

*Bemærk! Alle testdata i releasebeskrivelsen er fiktive. Sammensætningen af data er ligeledes tilfældig og anvendes kun til at illustrere funktionalitet i SAPA.*

### Indholdsfortegnelse

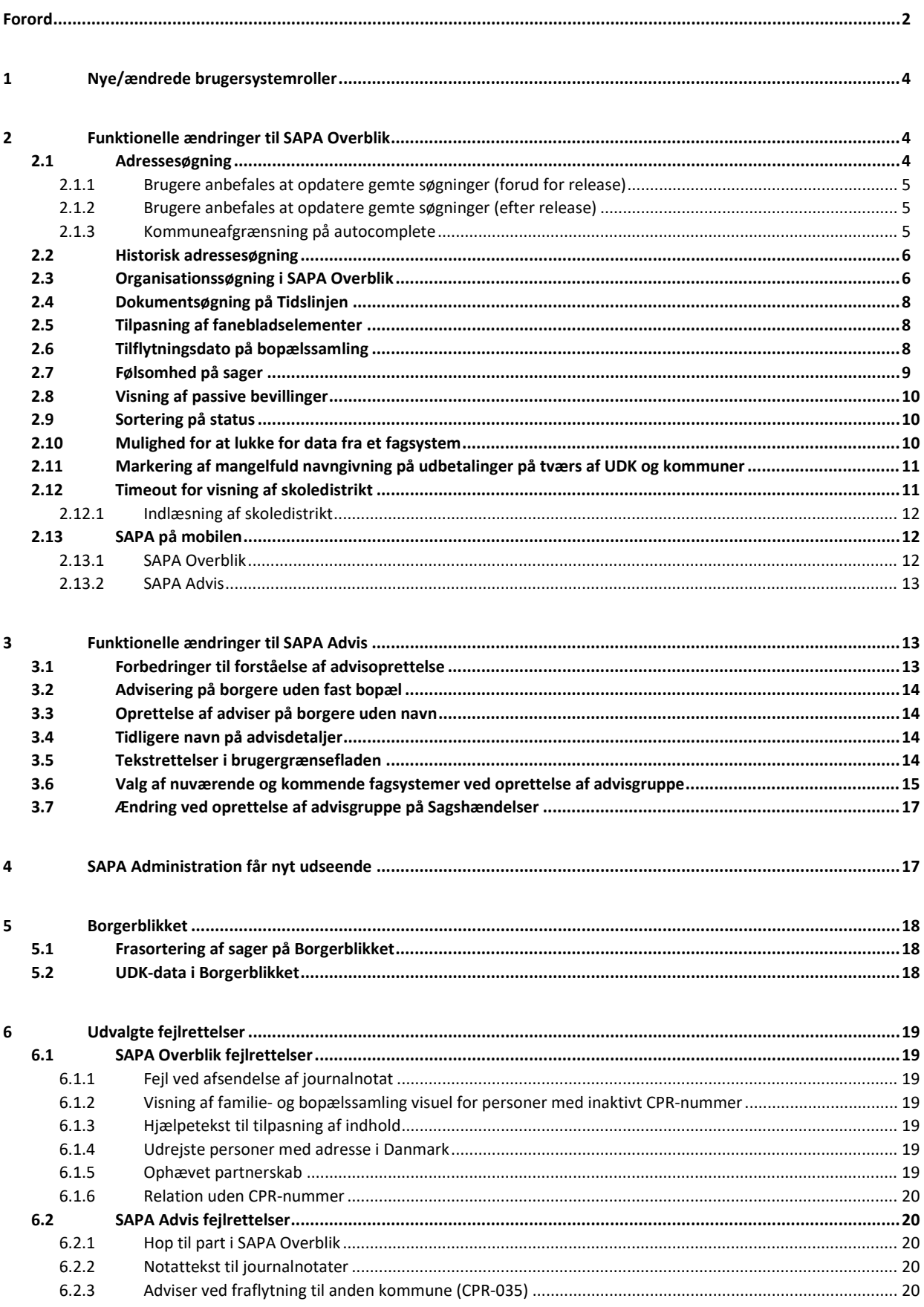

## <span id="page-3-0"></span>**1 Nye/ændrede brugersystemroller**

Med SAPA release 3.0 kommer der 3 nye brugersystemroller, som kan ses i tabellen herunder.

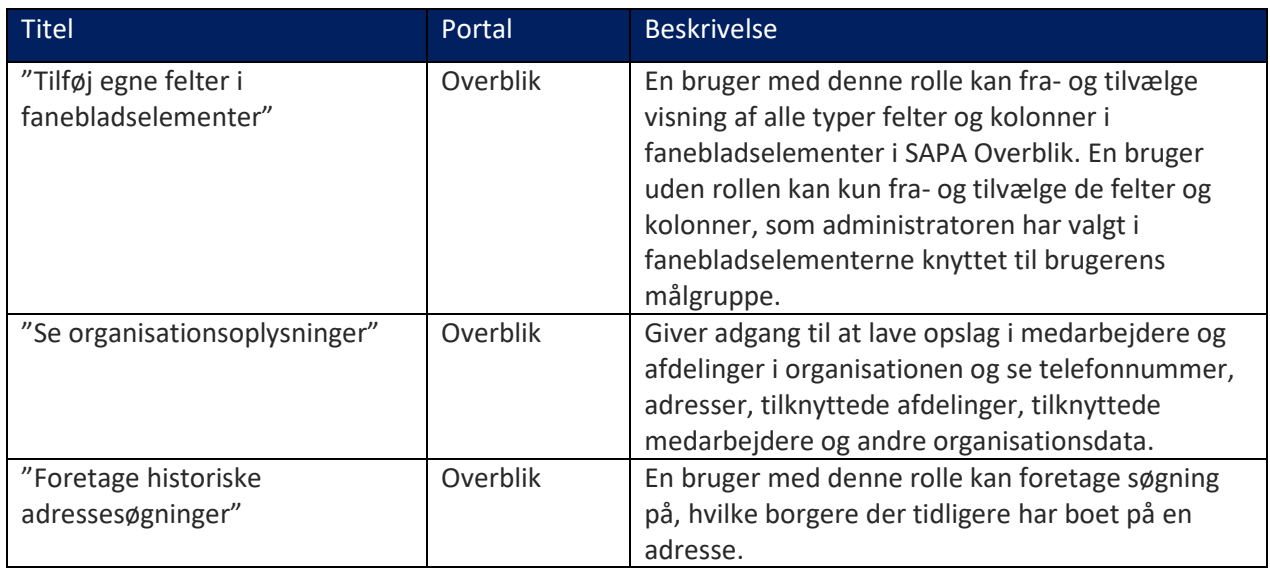

Tabel 1: Liste over tilføjede/ændrede roller i release 3.0

Der henvises til administratorvejledningen for et samlet overblik over brugersystemroller til SAPA.

## <span id="page-3-1"></span>**2 Funktionelle ændringer til SAPA Overblik**

I forbindelse med release 3.0 kommer der flere opdateringer af brugergrænsefladen for at tilføje ny funktionalitet og fremme brugervenligheden. I følgende afsnit bliver ændringerne til SAPA Overblik kort gennemgået.

### **2.1 Adressesøgning**

<span id="page-3-2"></span>Søgekriterier for søgninger på personer og virksomheder udvides med et nyt felt, der kan give forslag til, hvilken adresse der søges på. Søgefeltet "Adresse" tilføjes til virksomhedssøgesiden, således at feltet på både person- og virksomhedssøgningen gør det muligt at få adresseforslag i takt med, at man indtaster dele af adressen i feltet.

| ADRESSEOPLYSNINGER @                     |                           |          |
|------------------------------------------|---------------------------|----------|
| Adresse:                                 |                           |          |
| Skovbrynet                               |                           | $\times$ |
| Skovbrynet 1, 4140 Borup                 |                           |          |
| $\frac{1}{2}$<br>Skovbrynet 1, 4180 Sorø |                           |          |
| Skovbrynet 1, 4300 Holbæk                |                           |          |
| Skovbrynet 1, 4671 Strøby                |                           |          |
| Skovbrynet 1, 4690 Haslev                |                           |          |
| Skovbrynet 1, 4700 Næstved               |                           |          |
|                                          |                           |          |
|                                          | Ryd felter<br>Gem søgning | Søg Q    |

Figur 2-1 - Forslag til adresseoplysninger

Når en fuld adresse vælges, vil de resterende søgefelter i gruppen "ADRESSEOPLYSNINGER" udfyldes med de informationer, der fremgår i den valgte adresse, herunder:

- Vejnavn
- Husnummer
- Etage
- Side-/dørnummer
- Postnummer

Selve feltet "Adresse" vil ikke indgå i søgningen, der foretages, men er blot en genvej til at udfylde adresseoplysningerne i de andre felter. Således vil indholdet i "Adresse"-feltet blive slettet, hvis der efterfølgende rettes i de andre felter.

Adresseforslagene er baseret på Danmarks Adresseregister (DAR).

#### <span id="page-4-0"></span>**2.1.1 Brugere anbefales at opdatere gemte søgninger (forud for release)**

I SAPA Overblik kan visse brugere have oprettet gemte søgninger på personer, hvori feltet "Adresse" er benyttet som søgekriterie. Når SAPA går live med denne feature, vil disse gemte søgninger ikke længere benytte den værdi, der er udfyldt i "Adresse"-feltet. Brugeren anbefales derfor forud for idriftsættelsen af denne release at opdatere deres gemte søgninger, således at man i stedet benytter de andre adressesøgefelter som "Vejnavn", "Husnummer" m.m. På denne måde undgår man at miste indholdet af adressesøgningen.

Helt konkret betyder det, at hvis feltet "Adresse" bruges i en gemt søgning, skal der skrives i felterne "Vejnavn", "Husnummer" m.m. i stedet for.

#### <span id="page-4-1"></span>**2.1.2 Brugere anbefales at opdatere gemte søgninger (efter release)**

Hvis brugere i SAPA ikke fik opdateret deres gemte søgninger forud for release, er dette stadig muligt efter releasen.

I SAPA Overblik kan visse brugere have oprettet gemte søgninger på personer, hvori feltet "Adresse" er benyttet som søgekriterie. Når SAPA går live med denne feature, vil disse søgninger stadig udfylde "Adresse"-feltet med den gemte værdi, når søgningen åbnes. Dog søger SAPA ikke længere på indholdet i dette felt, og der vil derfor ikke vises søgeresultater, der matcher dette felt, hvis søgningen foretages uden ændringer.

Helt konkret betyder det, at brugeren skal åbne disse gemte søgninger og herefter indtaste den fulde adresse i "Adresse"-feltet ved at redigere i indholdet, der allerede er indsat. Når der vælges den fulde adresse, vil de andre adressefelter udfyldes som beskrevet ovenfor. Som alternativ kan brugeren manuelt udfylde de andre felter. Herefter kan søgningen gemmes igen, hvorefter den kan åbnes og benyttes som normalt.

#### <span id="page-4-2"></span>**2.1.3 Kommuneafgrænsning på autocomplete**

Søgefeltet "Adresse" på personsøgesiden vil yderligere kun foreslå adresser indenfor de kommuner, som brugeren har rettigheder til at foretage personsøgninger indenfor. Dette betyder, at hvis en bruger i eksempelvis Københavns Kommune kun har rettigheder til at søge borgere indenfor kommunen, vil "Adresse"-feltet kun foreslå adresser indenfor Københavns Kommune. En bruger med brugersystemrollen "Personsøgning i hele landet" vil få forslag på adresser i hele landet også selv om der i feltet "Kommune" er udfyldt med egen kommunes navn.

<span id="page-5-0"></span>På virksomhedssøgesiden vil "Adresse"-feltet altid give forslag på adresser i hele landet.

#### **2.2 Historisk adressesøgning**

Der er tilføjet en ny mulighed på personsøgesiden, der gør det muligt at søge på en adresse og få vist hvem der bor eller har boet på adressen. Ved at åbne "Historisk adressesøgning" bliver det muligt at indtaste en adresse, hvorefter SAPA vil udstille nuværende og tidligere beboere på adressen som vist forneden.

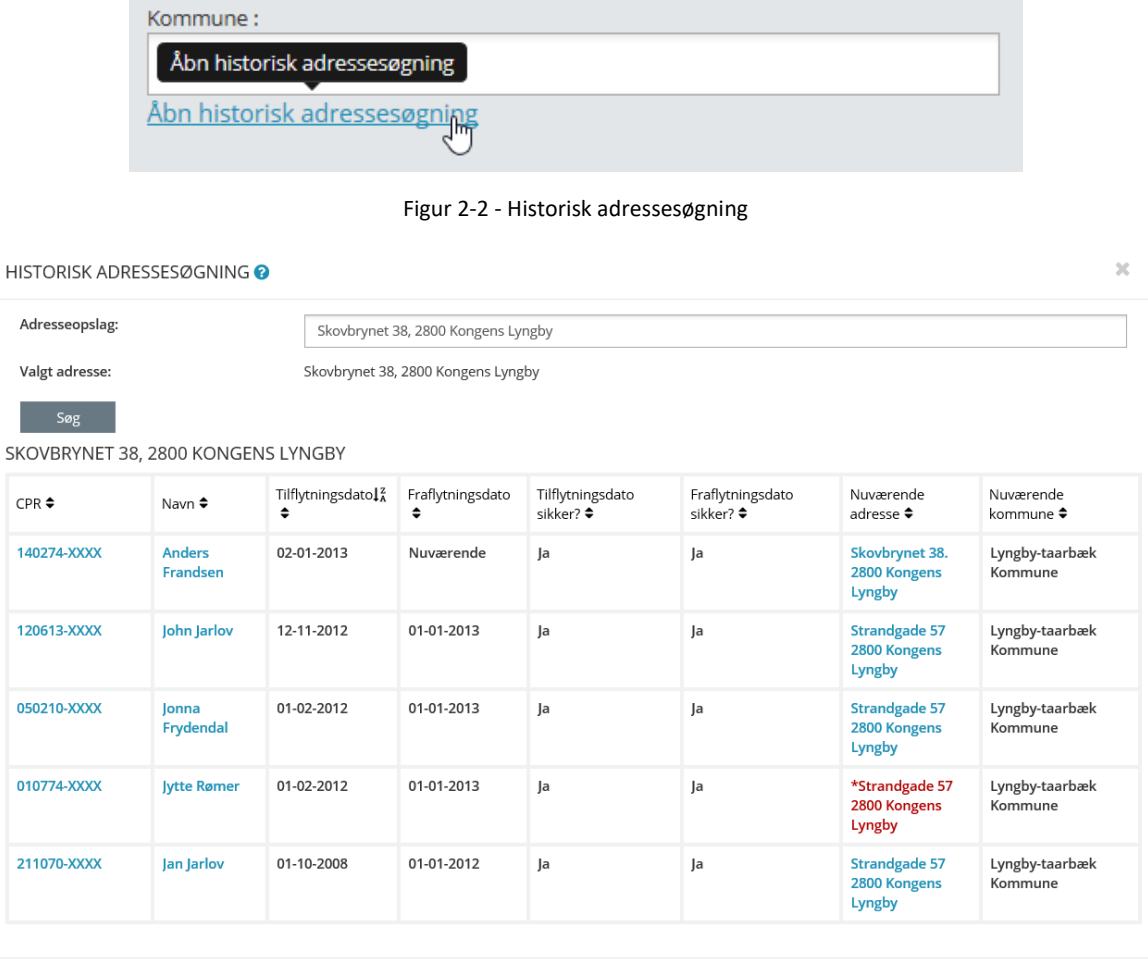

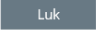

Figur 2-3 - Søgeresultater på historisk adressesøgning

<span id="page-5-1"></span>Som vist på billederne ovenfor bliver det muligt at se alle nuværende og tidligere beboere på den indtastede bopæl. Udover til- og fraflytningsdato bliver personernes nuværende adresse vist.

### **2.3 Organisationssøgning i SAPA Overblik**

En ny side er blevet tilføjet, hvor der kan søges i organisationens medarbejdere og afdelinger samt vise kontaktinformationer såsom fysisk lokation, e-mailadresser og telefonnummer.

Fra brugermenuen i højre hjørne vil menupunktet Organisation kunne findes, hvorigennem brugerne kan tilgå Organisationssøgning og her søge på medarbejdere og afdelinger som vist forneden. Organisationssøgning er kun tilgængelig for brugere med brugersystemrollen "Se organisationsoplysninger".

Det er også muligt at få vist organisationen som organisationstræ ved klik på linket "Vis organisation" mellem de to søgefelter, og på den måde finde en afdeling eller medarbejder.

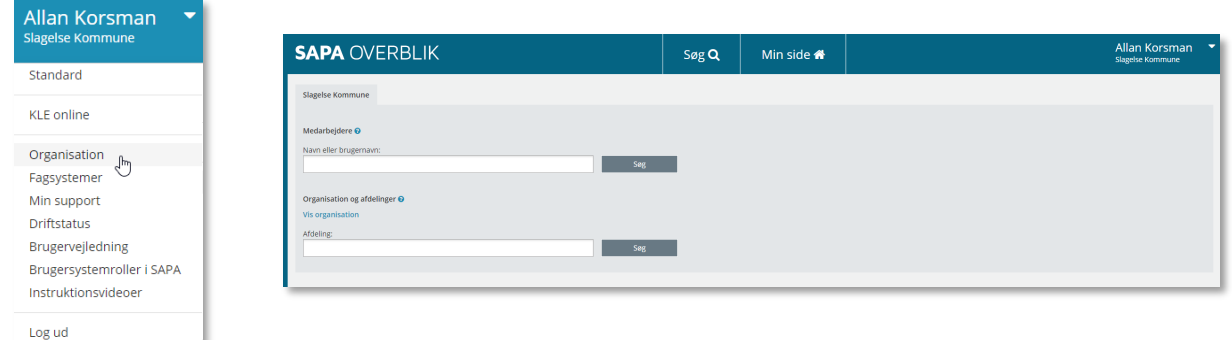

Det vil være forskelligt fra kommune til kommune, ift. hvor meget information der vil være for hver medarbejder og afdeling, da dette afhænger af den information som står i kommunens STS-organisation.

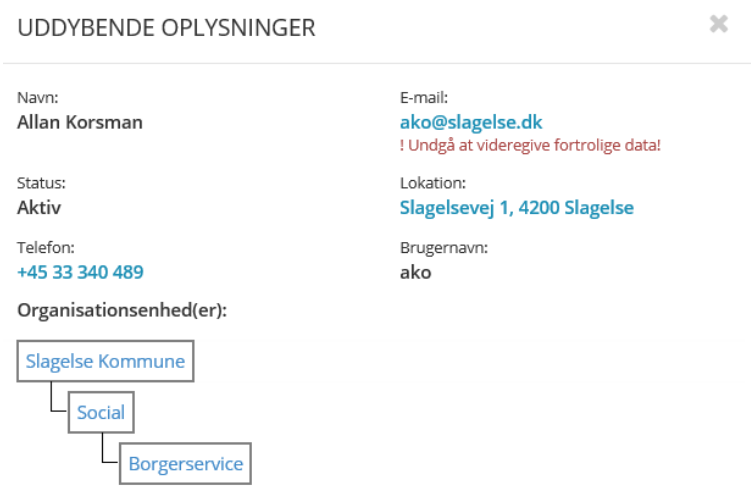

Figur 2-4 - Organisationssøgning (Sagsbehandler)

Den eksisterende detaljevisning af afdelinger og sagsbehandlere på en sag, er fremover kun tilgængelig, hvis brugeren har den nye brugersystemrolle.

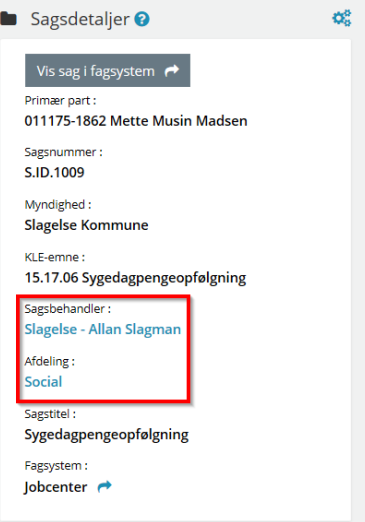

#### **2.4 Dokumentsøgning på Tidslinjen**

<span id="page-7-0"></span>Som led i forbedring af svartider er tidslinjefanen i SAPA Overblik blevet opdateret, så dokumenter som standard ikke tages med i visningen. De kan dog stadig vælges til i søgningen. Standardvisning af tidslinjen indeholder derfor Adresseflytninger, Adviser, Journalnotater, Sager og Ydelser.

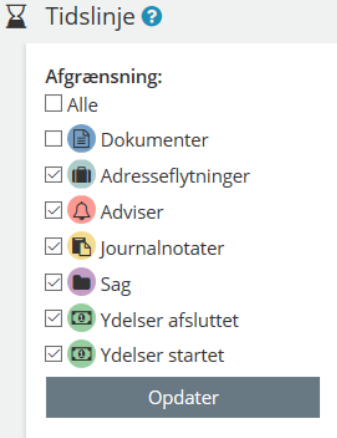

Figur 2-5 - Sortering på Tidslinje

#### **2.5 Tilpasning af fanebladselementer**

<span id="page-7-1"></span>Den nye brugersystemrolle 'Tilføj egne felter i fanebladselementer', giver rettighed til at tilpasse visningen af fanebladselementer. Det var i tidligere release en standardmulighed. Rettelsen vedrører alle de felter eller kolonner i fanebladselementer som en bruger i dag kan tilpasse. Det betyder, at uden denne rolle vil brugeren kun kunne tilpasse de felter eller kolonner, som administratoren har valgt.

```
Opret tværgående bemærkning Ø Tilføj til foretrukne\Omega
```
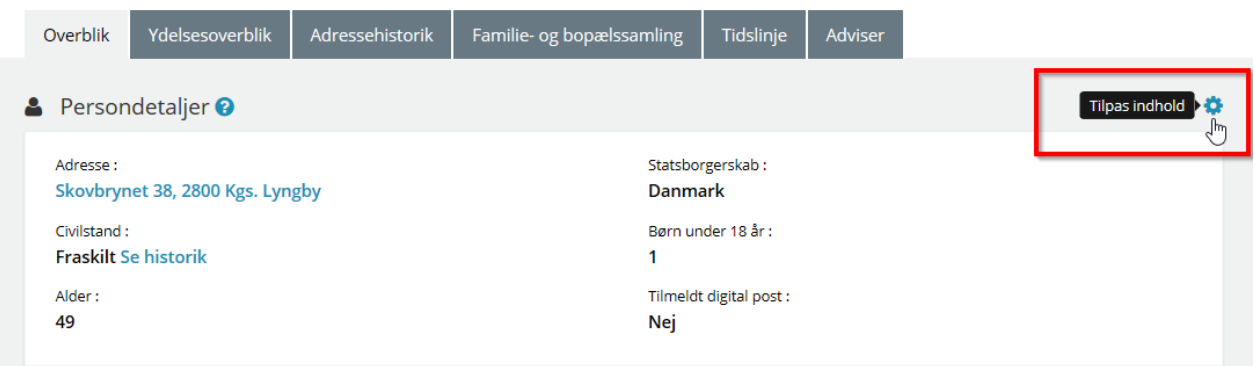

Figur 2-6 - Tilpas indhold på persondetaljer

### **2.6 Tilflytningsdato på bopælssamling**

<span id="page-7-2"></span>En ny kolonne kaldet "Tilflytningsdato" vises på Bopælssamling. Bopælssamling kan sorteres efter "Tilflytningsdato". Tilflytningsdatoen viser datoen for, hvornår personen er blevet registeret på den relevante adresse.

#### netcompany

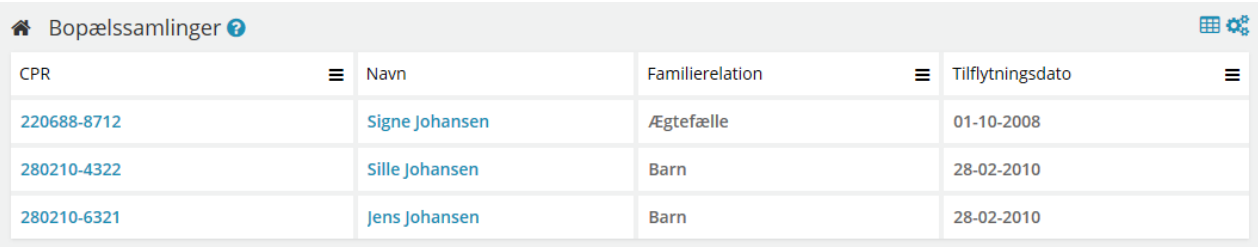

"Tilflytningsdato" er også tilføjet fanebladselementet Bopælssamlinger (visuel) som vist herunder.

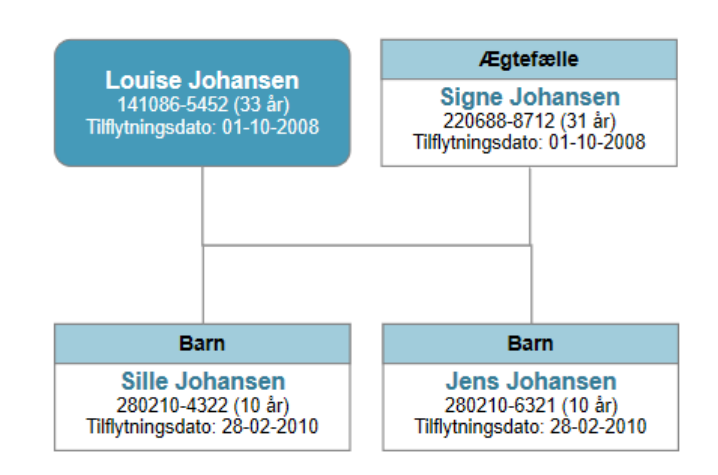

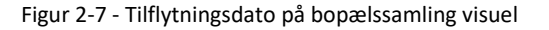

På fanebladselementerne Bopælssamling (visuel) og Familiesamling (visuel) vises fremsøgte personers familie, samt de personer som borgeren deler bopæl med. CPR-nummer vises for disse personer, men det vil fremover også være muligt at se relationer til personer, der ikke har et CPR-nummer.

#### **2.7 Følsomhed på sager**

<span id="page-8-0"></span>Ved fremsøgning af sager er det muligt at afgrænse søgningen på sagens følsomhed. Værdierne har fået nye navne, for at stemme overens med de værdier som fagsystemerne afleverer til Sags- og Dokumentindekset. De nye værdier er som følger:

- Ikke-fortrolige data Tidligere "Ikke fortrolige personoplysninger"
- Almindelige personoplysninger eller fortrolige forretningsdata Tidligere "Fortrolige personoplysninger"
- Følsomme personoplysninger eller følsomme forretningsdata Tidligere "Følsomme personoplysninger"
- Særligt beskyttede oplysninger Tidligere "VIP-sager"

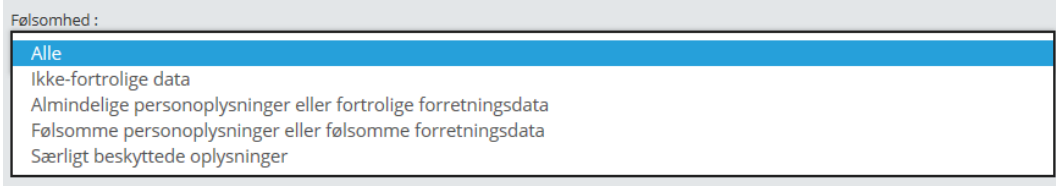

Figur 2-8 - Typer af følsomhed

### **2.8 Visning af passive bevillinger**

<span id="page-9-0"></span>Kommunerne har meldt fejl ind til SAPA, hvor de undrer sig over, hvorfor nogle bevillinger/ydelser vises i SAPA og andre ikke gør. Det omhandler igangværende bevillinger som er blevet sendt med status 'Passiv' fra fagsystemet, som ikke har været vist i SAPA.

Vi har nu rettet, og SAPA Overblik vil fremover vise både aktive og ikke aktive bevillinger/ydelser på Ydelsesoverblikket som vist forneden:

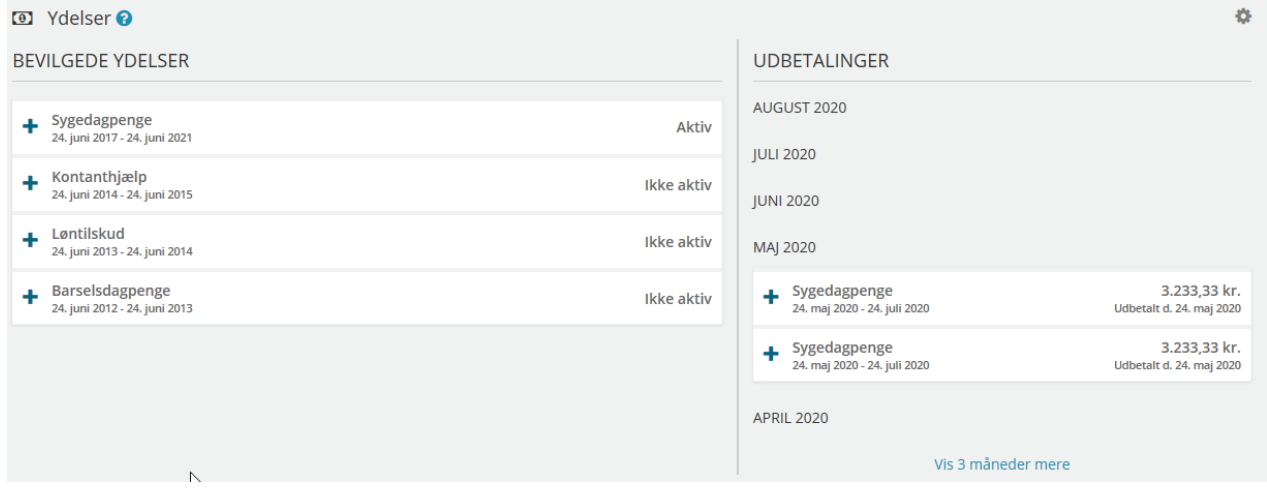

Figur 2-9 - Aktive og passive bevillinger

#### **2.9 Sortering på status**

<span id="page-9-1"></span>Der kan nu sorteres på kolonnen "Status i fagsystem" på sagssøgesiden og kolonnen "Sagsstatus" på sagslisten for personer og virksomheder. "Sagsstatus" er en kolonne, som udstiller den lokale status, som den fremsøgte sag(er) har i fagsystemet.

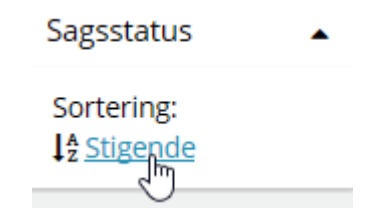

Figur 2-10 - Sortering på status i fagsystem

### **2.10 Mulighed for at lukke for data fra et fagsystem**

<span id="page-9-2"></span>Fra release 3.0 er det muligt, pr. myndighed, at styre om data fra bestemte fagsystemer skal vises i SAPA Overblik og/eller SAPA Advis.

Som udgangspunkt er SAPA åbent for data fra alle fagsystemer der kobler sig på indekserne. Ved behov er det dog muligt at lukke for data fra et specifikt fagsystem. Det vil medføre at ingen data fra det pågældende fagsystem vil være synlige i SAPA Overblik og/eller SAPA Advis. Hvis jeres kommune har ønske om at lukke for data fra et konkret fagsystem, skal I skrive ti[l SAPA@KOMBIT.dk.](mailto:SAPA@KOMBIT.dk) Det kunne fx være relevant i forbindelse med at et nyt fagsystem skal indlæse data til indekserne.

## <span id="page-10-0"></span>**2.11 Markering af mangelfuld navngivning på udbetalinger på tværs af UDK og kommuner**

UDK Pension indlæser ydelser som samler udbetalinger fra flere bevillinger. Dette scenarie er endnu ikke understøttet i SAPA. Resultatet er at SAPA viser den samlede udbetaling korrekt, men angiver navnet på en vilkårlig inkluderet ydelse. Det korrekte havde været at den viste navnene på samtlige inkluderede ydelser. Dette bliver rettet til release 3.1. Data fra UDK Pension kan derfor se misvisende ud, når den vises i SAPA. Indtil dette bliver rettet, vil der blive indført en advarsel, der informerer om denne uhensigtsmæssighed.

| Overblik                                                     | Sager | Ydelsesoverblik                                | Tidslinje | Adviser | Adressehistorik | <b>UDK Sager</b> | <b>UDK Ydelser</b> |                                            | Søg                                                                                                    | Q                       |
|--------------------------------------------------------------|-------|------------------------------------------------|-----------|---------|-----------------|------------------|--------------------|--------------------------------------------|----------------------------------------------------------------------------------------------------|-------------------------|
|                                                              |       | <b>■</b> Ydelser på tværs af kommuner og UDK ● |           |         |                 |                  |                    |                                            |                                                                                                    | ÷                       |
| <b>BEVILGEDE YDELSER</b>                                     |       |                                                |           |         |                 |                  |                    |                                            | <b>UDBETALINGER</b>                                                                                                    |                         |
| - Barselsdagpenge                                            |       |                                                |           |         |                 |                  |                    |                                            | A Vær opmærksom på, at der kan indgå flere ydelser i udbetalingen, og at navngivningen af<br>udbetalingen kan være uhensigtsmæssig. |                         |
| <b>KLE Emne</b><br>32.30.08 Dagpenge ved barsel              |       |                                                |           |         |                 |                  |                    | <b>Betalingsfrekvens</b><br><b>Engangs</b> | <b>Boligsikring, Boligydelse</b><br>10. juni 2020 - 10. juli 2020                                                                   | Bruttobeløb: 800.00 kr. |
| <b>Udbetalende Organisation</b><br><b>Udbetaling Danmark</b> |       |                                                |           |         |                 |                  |                    | Betalingsform<br>Forud                     |                                                                                                    |                         |
| Fagsystem (Udbetalt af)<br><b>SAPA Overblik</b>              |       |                                                |           |         |                 |                  |                    | Dispositionsdag<br>Denne måned eller før   |                                                                                                    |                         |

Figur 2-11 - Bemærkningstekst for ydelseseffektueringer

I denne tekst advares om at "Vær opmærksom på, at der kan indgå flere ydelser i udbetalingen, og at navngivningen af udbetalingen kan være uhensigtsmæssig".

Ligeledes har vi indsat en advarsel på fanen for 'Sager på tværs af kommuner og UDK', hvor sager i visse tilfælde fremgå flere gange. I dette tilfælde har vi skrevet " Vær opmærksom på, at den samme sag i visse tilfælde kan fremgå flere gange på listen.", som ses forneden.

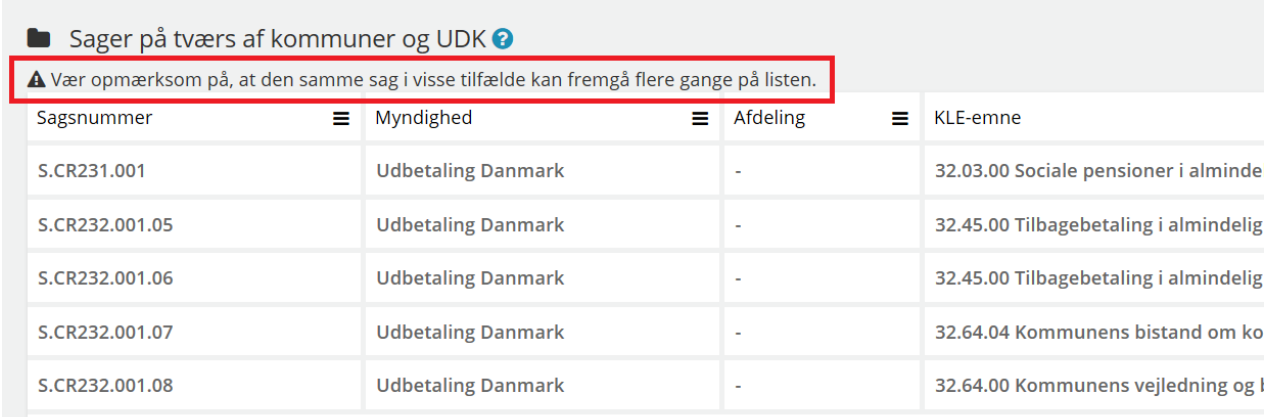

Figur 2-12 - Bemærkningstekst for sager på tværs af kommuner og UDK

### **2.12 Timeout for visning af skoledistrikt**

<span id="page-10-1"></span>Hvis skoledistriktsdata tager for lang tid at hente og timeout nås, vil brugeren se "-", som om ingen information er tilgængelig, og en fejlbesked, som informerer om det manglende data.

#### <span id="page-11-0"></span>**2.12.1 Indlæsning af skoledistrikt**

Supplerende oplysninger indenfor persondetaljer - skoledistrikt - indlæses nu separat for at forbedre brugeroplevelsen. Det vises en indikator, når oplysningen hentes, og en fejlbesked, hvis data ikke er tilgængelig.

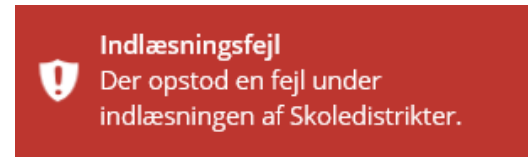

Figur 2-13 - Fejlbesked for indlæsning af skoledistrikt

### **2.13 SAPA på mobilen**

#### <span id="page-11-2"></span><span id="page-11-1"></span>**2.13.1 SAPA Overblik**

Følgende fanebladselementer kan nu tilgås fra sager i SAPA Overblik på mobile enheder:

- Journalnotater
- Dokumenter
- Parter

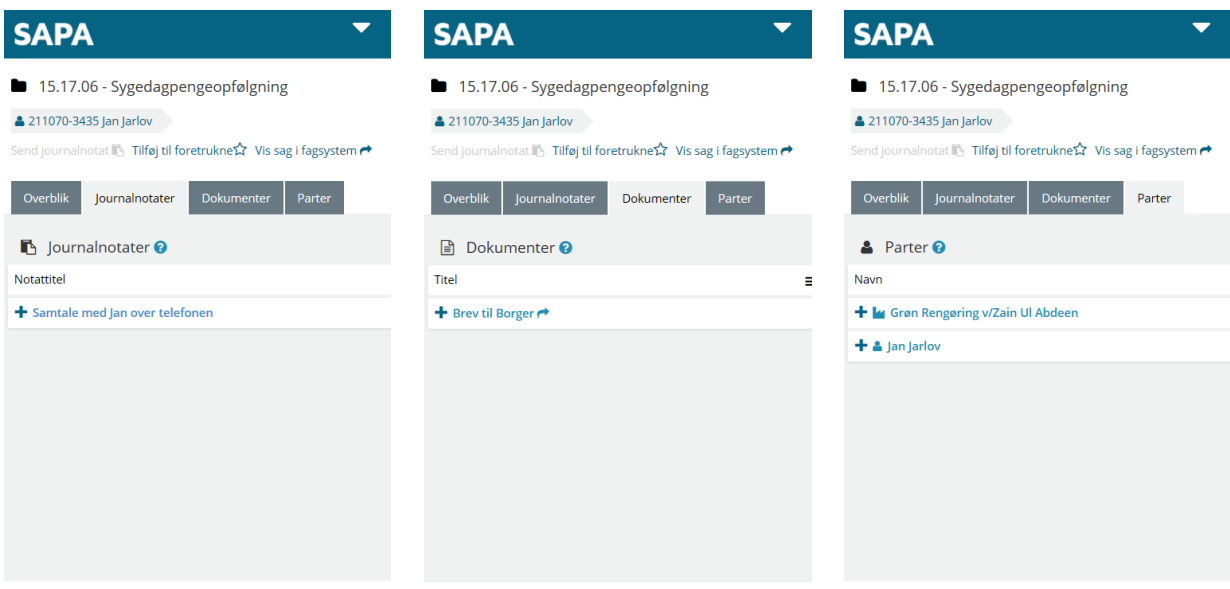

#### <span id="page-12-0"></span>**2.13.2 SAPA Advis**

Driftsstatus, som blandt andet viser servicevinduer samt planlagte releases, kan nu tilgås i menuen fra mobile enheder som vist forneden.

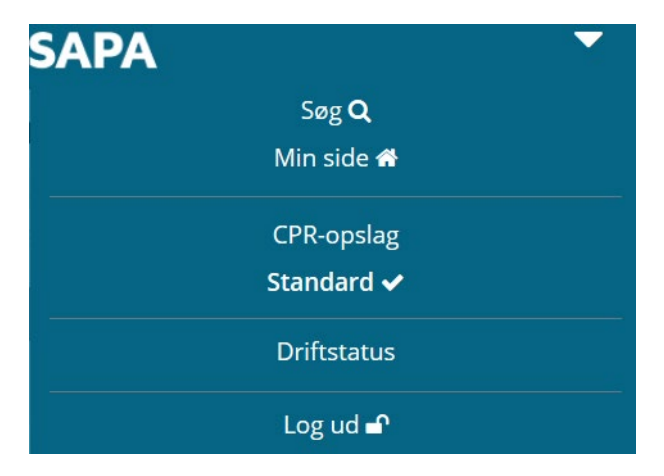

Figur 2-14 - SAPA Advis driftstatus

## <span id="page-12-1"></span>**3 Funktionelle ændringer til SAPA Advis**

I forbindelse med release 3.0 kommer der flere opdateringer af brugergrænsefladen for at tilføje ny funktionalitet og fremme brugervenligheden. I følgende afsnit bliver ændringerne til SAPA Advis kort gennemgået.

### **3.1 Forbedringer til forståelse af advisoprettelse**

<span id="page-12-2"></span>Der tilføjes et nyt felt til alle adviser, som overordnet beskriver hvorfor adviset er dannet. Feltet vil have titlen "Hvorfor er adviset oprettet?" og indeholde en tekst baseret på følgende kriterier:

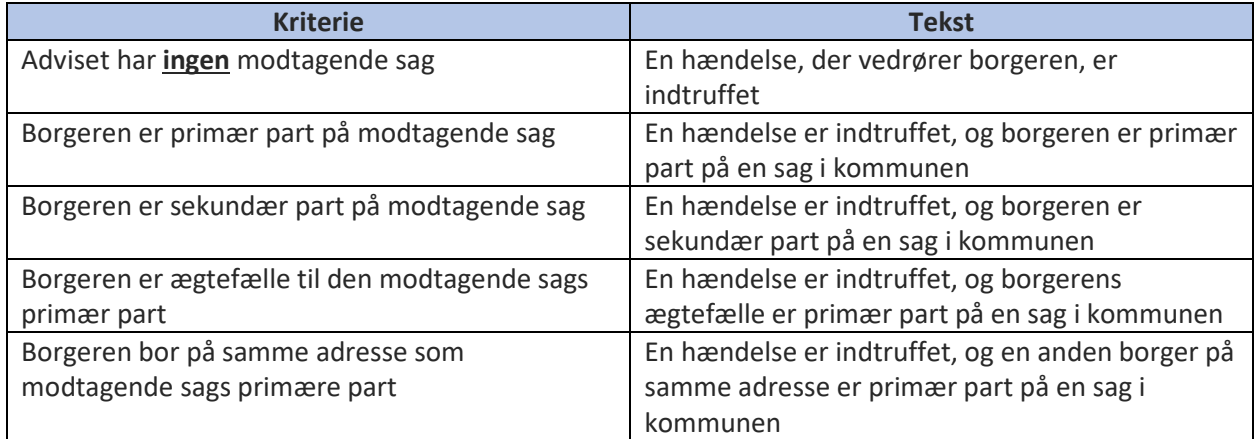

**ADVIS** 

#### Dette felt kan findes på alle adviser under området for "Hændelse".

A Arbejdsskadesag opstået (Arbejdsskade)

Status: Adviset er ubehandlet

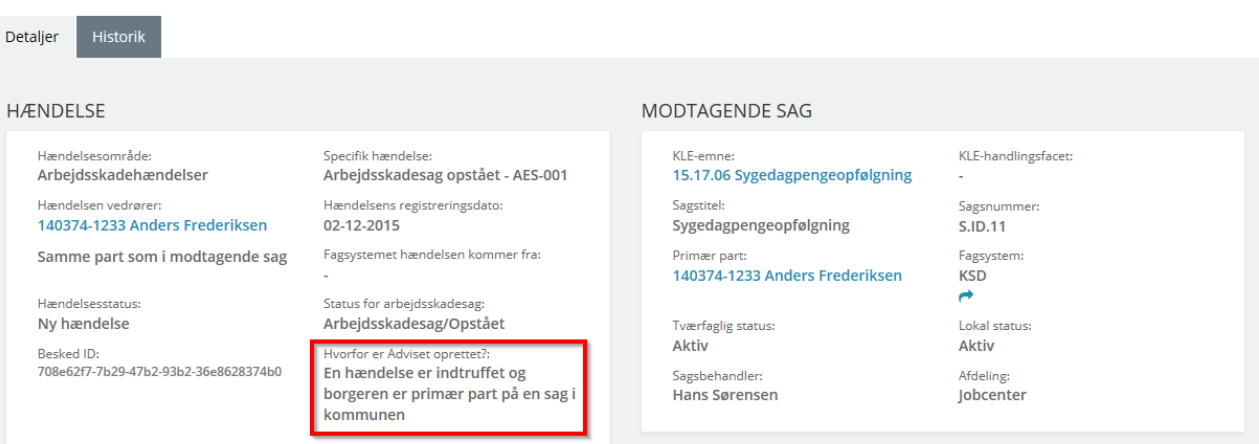

Figur 3-1 - Begrundelse for oprettelse af advis

### **3.2 Advisering på borgere uden fast bopæl**

<span id="page-13-0"></span>Der kan nu dannes adviser på borgere uden fast bopæl, det kræver dog, at der er en aktiv sag på borgeren.

#### <span id="page-13-1"></span>**3.3 Oprettelse af adviser på borgere uden navn**

Det er nu muligt at få adviser på borgere uden navn. I SAPA Advis vil feltet for "Hændelsen vedrører" være angivet med CPR nummer samt beskrivelsen "Unavngivet" for de borgere, som ikke har et navn registreret som vist her.

> Hændelsen vedrører: 120815-8868 Unavngivet

Figur 3-2 - Unavngivet borgere

#### **3.4 Tidligere navn på advisdetaljer**

<span id="page-13-3"></span><span id="page-13-2"></span>Der er nu muligt at vise en borgers tidligere navn på advisdetaljerne for CPR-hændelsen "Navneændring – CPR-004".

#### **3.5 Tekstrettelser i brugergrænsefladen**

Der foretages nogle småændringer til tekster i SAPA Advis samt Advis administration. Herunder omdøbes to hændelsesområder samt titler og beskrivende tekst til nogle felter.

Følgende tekst er ændret i SAPA Advis:

- "Status: Adviset er ubehandlet. Sæt adviset i gang" er ændret til "Status: Adviset er ubehandlet"
	- o Denne tekst vises som undertitel på advisdetaljesiden, hvor den vil blive ændret
- Stavefejlen "Syghusophold" er flere steder rettet til "Sygehusophold"
- "Modtagende sag skal vedrøre" er rettet til "Hændelsen vedrører"
	- o Dette ændres i titlen over de fire tjekbokse i fanen "Modtagende sags detaljer" på SAPA Advis administrationssiden for advisgrupper

## <span id="page-14-0"></span>**3.6 Valg af nuværende og kommende fagsystemer ved oprettelse af advisgruppe**

I SAPA Advis er det muligt at afgrænse advisering på modtagende sager ud fra, hvilket fagsystem sagen kommer fra. Administratoren kan vælge fra en liste af kendte fagsystemer, således at der kun adviseres på modtagende sager fra disse fagsystemer. Med denne ændring bliver det muligt ikke bare at tillade advisering fra alle kendte fagsystemer, men også fremtidige fagsystemer. Da eksisterende advisgrupper er opsat med en fastafgrænset liste af fagsystemer, kræves det en opdatering af advisgrupperne, hvis kommunen ønsker, at denne ændring skal være gældende for tidligere oprettede advisgrupper. Dvs. hvis kommunen har advisgrupper, der ikke behøver at afgrænse den modtagende eller afgivende sag til specifikke fagsystemer, kan disse advisgrupper opdateres ved at redigere eksisterende regler for modtagende (og/eller afgivende) sags detaljer. Administratoren kan under valget af fagsystemer vælge "Alle, inkl. fremtidige" og gemme kriterierne.

I denne ændring udvides valget for administratorerne, således at de har mulighed for at…

- 1. … vælge en eller flere af de nuværende kendte fagsystemer enkeltvis som hidtil
- 2. … vælge alle fagsystemer kendt på nuværende tidspunkt som hidtil
- 3. … vælge alle fagsystemer kendt på nuværende tidspunkt samt alle fagsystemer, der måtte blive introduceret fremover

Denne ændring gælder også for afgivende sags detaljer, når man opretter advisgrupper, som handler om hændelsesområdet Sagshændelser.

Ovenstående medfører en mindre ændring i brugerfladen for vinduet, hvor tjekboksen "Alle" deles op i to nye tjekbokse med titlerne:

- 1. "Alle, inkl. fremtidige"
- 2. "Alle, eks. fremtidige"

Derudover tilføjes en knap til at åbne et nyt hjælpetekstvindue under "Vælg fagsystem". Når der klikkes på hjælpetekstknappen, åbnes et nyt vindue, hvor brugeren kan læse en forklaring af, hvordan man vælger et fagsystem.

#### Et eksempel på denne ændring er visualiseret nedenfor:

#### TILFØJ SAGSDETALJER FOR MODTAGENDE SAG

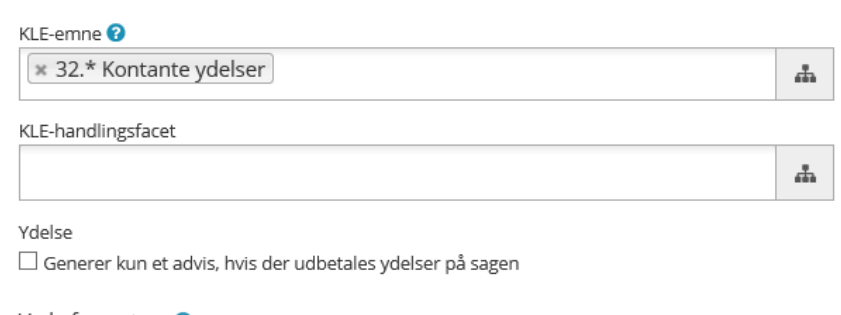

#### Vælg fagsystem <sup>@</sup>

 $\Box$  Alle, inkl. fremtidige □ Alle, eks. fremtidige □ Boligstøtte  $\Box$  DUBU

□ Jobcenter

 $\Box$  KMD Sag

Figur 3-3 - Valg af fagsystem

De to nye tjekbokse vil have følgende funktioner i brugerfladen:

- 1. Alle, inkl. fremtidige
	- a. Krydses denne af, vil alle de individuelle fagsystemer nedenunder også blive krydset af, men ikke "Alle, eks. fremtidige"
	- b. Hvis der efter a. fjernes et kryds fra et af fagsystemerne, vil krydset i denne tjekboks også blive fjernet, og det er derved kun de valgte kendte fagsystemer, der inkluderes
	- c. Hvis "Alle, eks. fremtidige" krydses af efter a., vil krydset i "Alle, inkl. fremtidige" blive fjernet
- 2. Alle, eks. fremtidige
	- a. Krydses denne af, vil alle de individuelle fagsystemer nedenunder også blive krydset af, og ikke "Alle, inkl. fremtidige"
	- b. Hvis der efter a. fjernes et kryds fra et af fagsystemerne, vil krydset i denne tjekboks også blive fjernet, og det er derved kun de valgte kendte fagsystemer, der inkluderes
	- c. Hvis "Alle, inkl. fremtidige" krydses af efter a., vil krydset i "Alle, eks. fremtidige" blive fjernet

Af ovenstående regler fremgår det altså, at kun en af de to tjekbokse kan være krydset af ad gangen, og hvis én er krydset af, skal alle underliggende fagsystemer også være krydset af.

Flere detaljer kan findes i administratorvejledningen eller i hjælpeteksten, der kan åbnes fra redigeringssiden.

## <span id="page-16-0"></span>**3.7 Ændring ved oprettelse af advisgruppe på Sagshændelser**

Ved oprettelse af en advisgruppe for hændelseområdet Sagshændelser, vil det fremover kun være på fanen "Hændelsesområdets detaljer" man skal vælge hvilken hændelse der ønskes adviser på og ikke på fanen "Afgivende sags detaljer".

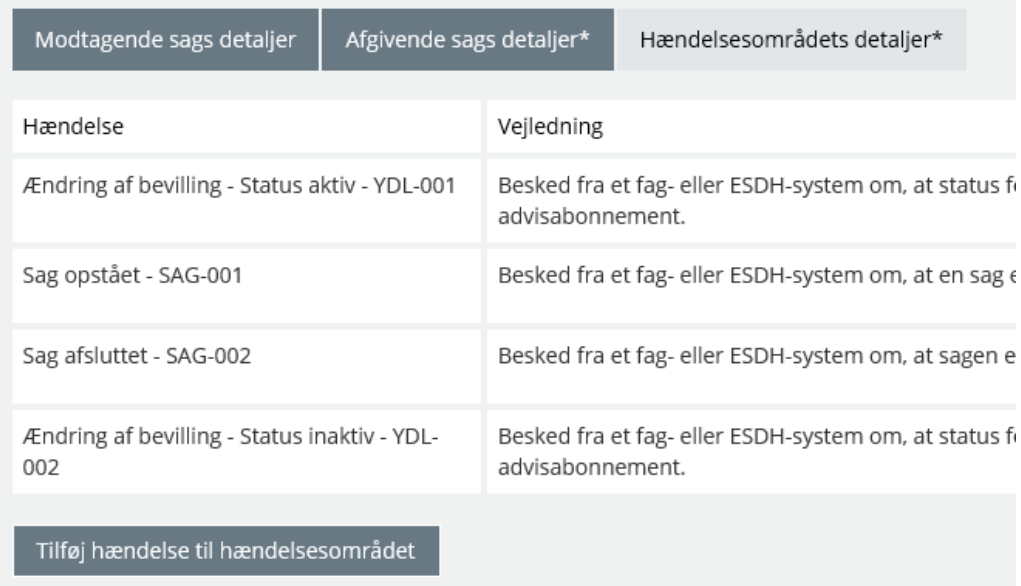

Figur 3-4 Fanen for Hændelsesområdets detaljer

Derudover fjernes kolonnen "Hændelsestype" fra fanen "Afgivende sags detaljer".

## <span id="page-16-1"></span>**4 SAPA Administration får nyt udseende**

Administrationsmodulerne har fået nyt udseende og ligner nu i høj grad SAPA Overblik og SAPA Advis. Enkelte funktioner, som ikke har være brugt, er blevet fjernet såsom siden "Nyheder", RSS-feed, opsætning af notifikationer og alarmer på lister samt siden "Min profil".

Det vil ikke længere være muligt at gendanne meget gamle eller inkompatible versioner af data i administrationsmodulerne.

Tidligere funktionerne for behandling af emner i administrationsmodulerne er flyttet fra de tre prikker til "Handlinger" yderst til højre, og tilgås ved klik på de tilsvarende ikoner.

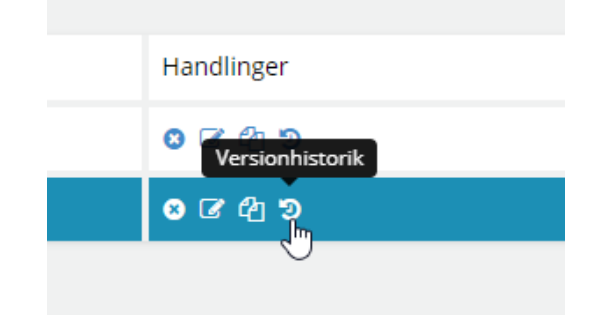

Figur 4-1 Behandling af emner i administrationsmodulerne med Tooltip

Slutteligt, så vil administratorvejledningen nu kunne findes i brugermenuen oppe i højre hjørne, placeret samme sted som i SAPA Overblik.

Administrationsmodulerne vil fremadrettet se sådan ud:

#### **Eksempel fra SAPA Overblik Administration**

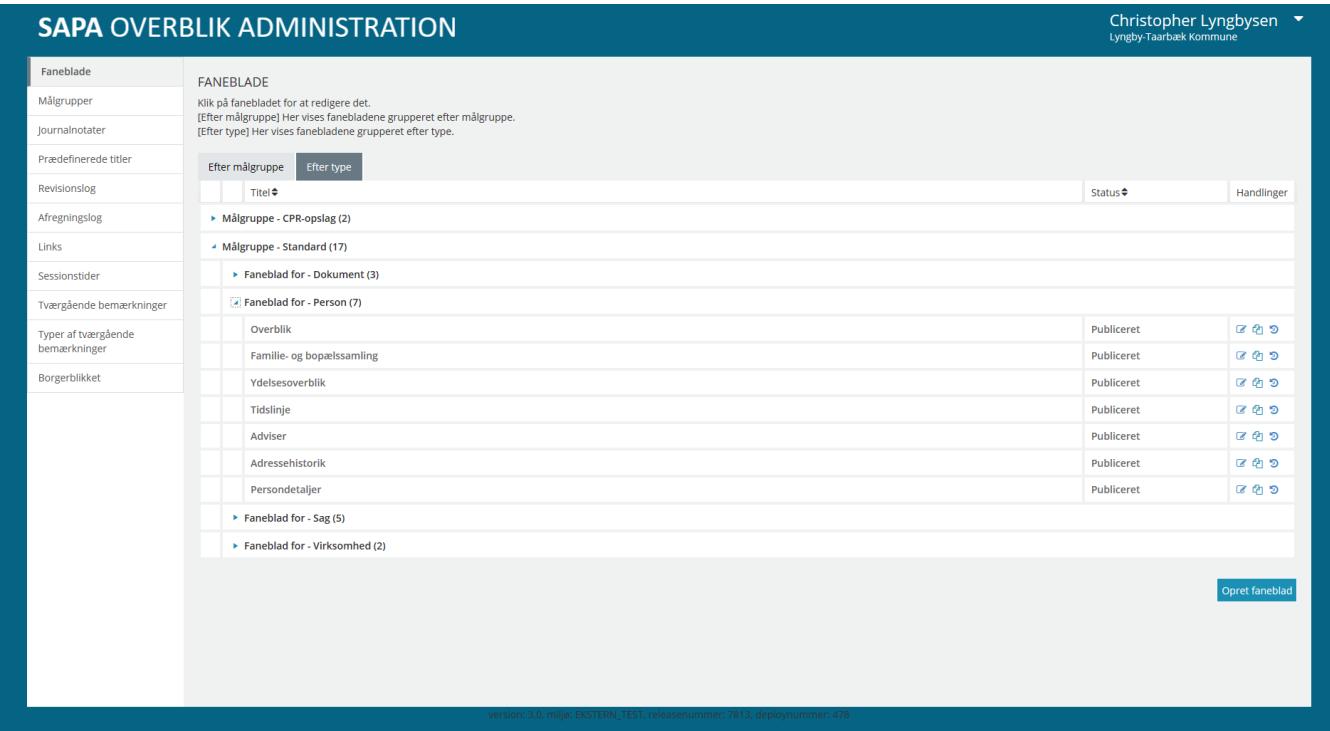

## <span id="page-17-0"></span>**5 Borgerblikket**

<span id="page-17-1"></span>I den nye release, vil vi introducere to nye ændringer til Borgerblikket, som vil blive beskrevet i nedenstående afsnit.

#### **5.1 Frasortering af sager på Borgerblikket**

Med release 3.0 bliver det muligt at frasortere enkeltsager, så disse ikke bliver vist på Borgerblikket. Det er sagsbehandleren, der i fagløsningen markerer den pågældende sag, hvorefter dette bliver stemplet i indekserne og sikrer, at sagen ikke vises for borgeren på borger.dk. Det betyder også, at kommunen ikke får den fulde glæde af denne nye funktionalitet, før leverandøren af kommunens fagsystemer har implementeret den nye funktionalitet i fagløsningerne.

### **5.2 UDK-data i Borgerblikket**

<span id="page-17-2"></span>På nuværende tidspunkt har borgere mulighed for at se udvalgte sager, dokumenter og ydelser fra deres bopælskommune på Borgerblikket inden for områder, som kommunen har opsat for Borgerblikket i SAPA Overblik Administration. Det bliver nu muligt for 'Udbetaling Danmark' (UDK) også at opsætte områder, der må vises til borgeren, således at borgeren ser sager, dokumenter og ydelser fra både UDK og bopælskommunen på Borgerblikket.

## <span id="page-18-0"></span>**6 Udvalgte fejlrettelser**

### **6.1 SAPA Overblik fejlrettelser**

<span id="page-18-1"></span>I dette afsnit bliver fejlrettelser for SAPA Overblik beskrevet.

#### <span id="page-18-2"></span>**6.1.1 Fejl ved afsendelse af journalnotat**

Det er i SAPA muligt at sende et journalnotat fra en sag til et fagsystem for at blive accepteret og journaliseret, eller afvist af den sagsansvarlige eller fagsystemet. Hvis man i tidligere release forsøgte at sende et journalnotat til flere sager på én gang, ville alle journalnotater, bortset fra den første, fejle. Denne fejl er i release 3.0 blevet rettet, således at man nu kan relatere et journalnotat til flere sager på én gang.

#### <span id="page-18-3"></span>**6.1.2 Visning af familie- og bopælssamling visuel for personer med inaktivt CPRnummer**

Hvis man i tidligere release tilgik familie- og bopælssamling for personer med inaktive CPR-numre, blev vinduer i fanebladselementet vist i en forkert størrelse. I release 3.0 bliver denne fejl rettet, således at personer med aktive og inaktive CPR-numre udstilles korrekt.

#### <span id="page-18-4"></span>**6.1.3 Hjælpetekst til tilpasning af indhold**

Når et tandhjulsikon i SAPA Overblik er gråt, betyder det, at brugeren ikke har mulighed for at lave tilpasninger på fanebladselementet. Som vist forneden var indikationen af denne tekst fejlagtigt placeret ift. tandhjulet. Denne fejl er blevet rettet i release 3.0.

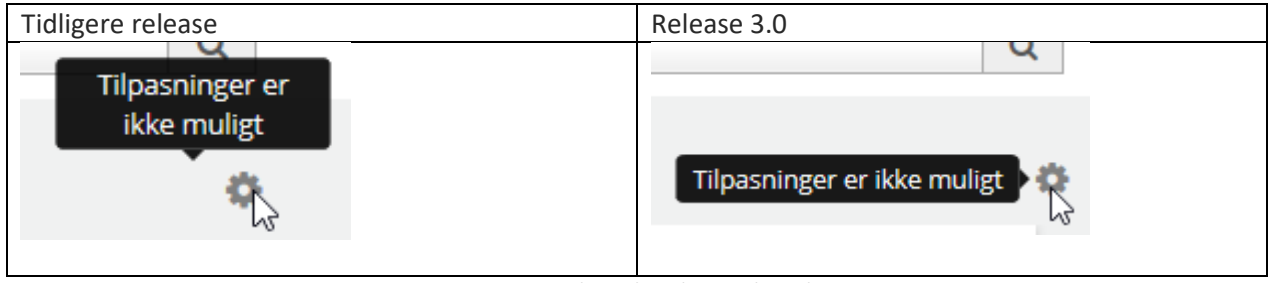

Figur 6-1 Hjælpe tekst placeret korrekt

#### <span id="page-18-5"></span>**6.1.4 Udrejste personer med adresse i Danmark**

Tidligere blev personer i familiesamlinger efter udrejse fra Danmark angivet i fanebladselementet for familiesamling som havende samme adresse som personerne i deres familiesamling. I release 3.0 har vi rettet denne fejl, således at hvis en person er udrejst, vil personen ikke have samme adresse under familiesamling.

#### <span id="page-18-6"></span>**6.1.5 Ophævet partnerskab**

Forinden release 3.0 var det muligt at se personer med status "ophævet partnerskab" i familiesamlingen, selvom at partnerskabet var ophævet. I release 3.0, har vi rettet denne fejl og sørget for at personer, som tidligere har haft en relation men nu har status "ophævet partnerskab", ikke længere er synlige under familiesamlingen.

#### <span id="page-19-0"></span>**6.1.6 Relation uden CPR-nummer**

I tidligere release kunne borger ikke ses i familie- og bopælssamling hvis personen ikke havde et CPRnummer. Dette er blevet rettet i release 3.0, således at man nu kan få et overblik over personer uden CPR-nummer i både familie- og bopælssamlingen og den visuelle visning, som ses forneden:

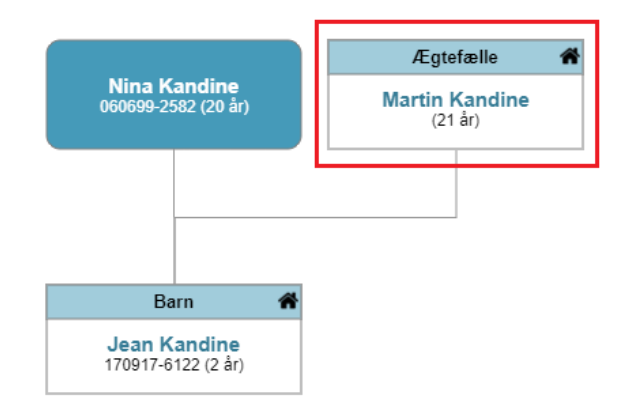

Figur 6-2 - Familiesamling Visuel

### **6.2 SAPA Advis fejlrettelser**

<span id="page-19-1"></span>I dette afsnit bliver fejlrettelser for SAPA Advis beskrevet.

#### <span id="page-19-2"></span>**6.2.1 Hop til part i SAPA Overblik**

I den tidligere release var det i SAPA Advis muligt at hoppe fra SAPA Advis til SAPA Overblik ved at klikke på parten angivet på et Advis, selvom denne rettighed ikke var tildelt SAPA brugeren. Det er i release 3.0 blevet rettet som angivet forneden.

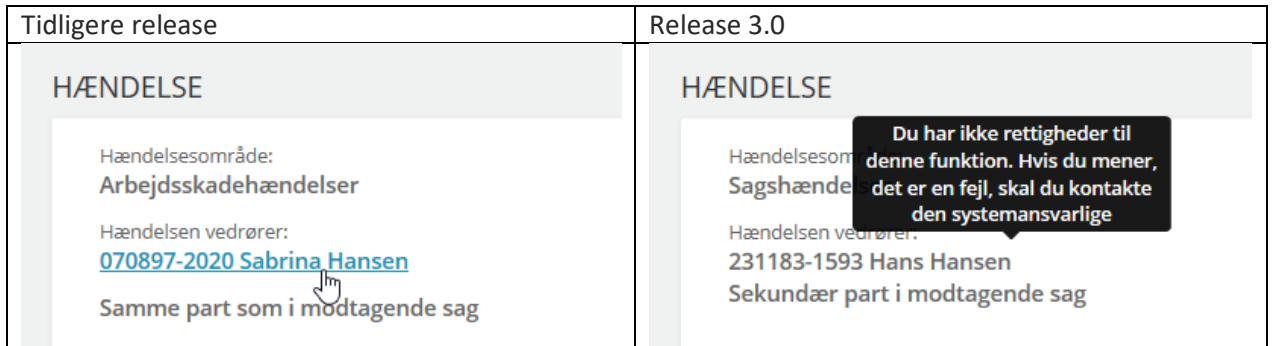

Figur 6-3 Hop til part rettelse

#### <span id="page-19-3"></span>**6.2.2 Notattekst til journalnotater**

I SAPA Advis Administration har teksten på journalnotater været svær at læse, når notatet var dannet på baggrund af et behandlet advis. Det er nu rettet.

#### <span id="page-19-4"></span>**6.2.3 Adviser ved fraflytning til anden kommune (CPR-035)**

Det er nu muligt at få et advis, når en borger fraflytter kommunen.